# UCCX Integration met Office 365 voor Agent Email ٦

# Inhoud

Inleiding Ontwerp en Topologie **Configuratie** De proxy instellen Office365-account UCCX/SM configureren Problemen oplossen Relevante stammen **Selectielijst** Gemeenschappelijke scenario's Probleem: agents zijn niet in staat e-mails te ontvangen. Probleem: vertraging bij het verzenden van e-mails met Office365. Microsoft diagnostiek Documentatie verkrijgen en een serviceaanvraag indienen

# Inleiding

In dit document wordt beschreven hoe Unified Contact Center Express (UCCX)-oplossing, te beginnen met versie 11.5 in combinatie met SocialMiner (SM) Office 365 ondersteunt als een emailserver voor functies van agents. Dit is de eerste cloud e-mailprovider die wordt ondersteund voor de agent e-mail functionaliteit.

# Ontwerp en Topologie

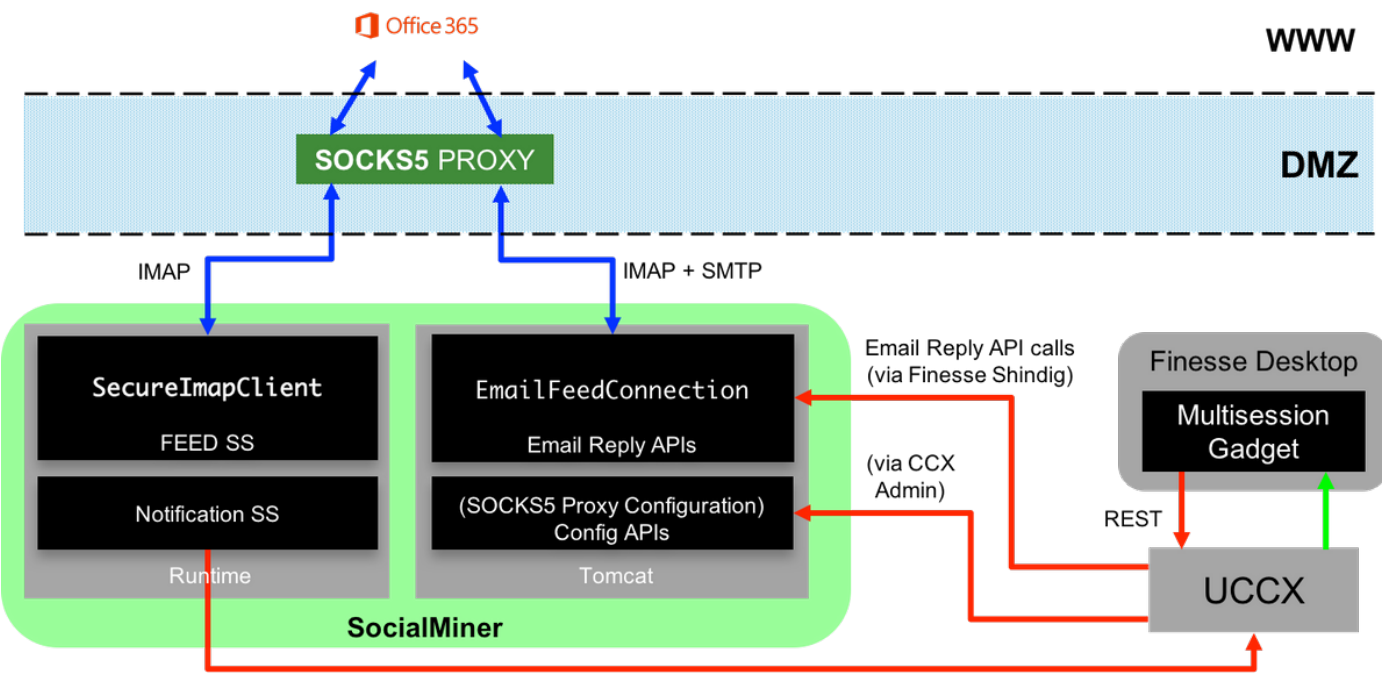

**HTTP Notifications** 

De UCCX-server biedt nu ondersteuning voor cloud-e-mails vanaf 11.5. Deze functie wordt bereikt door een integratie naar de Office365 e-mailservice via een SOCKS 5-proxy. Het is belangrijk om op te merken dat het hebben van een proxy server niet verplicht is, maar de meeste implementaties hebben externe netwerktoegang geblokkeerd en daarom moet verbinding tot stand worden gebracht via een proxy server.

Afgezien van de enige extra stap van het opzetten van de proxy is er geen andere wijziging voor de klant. De berichtenstroom wordt in de afbeelding weergegeven:

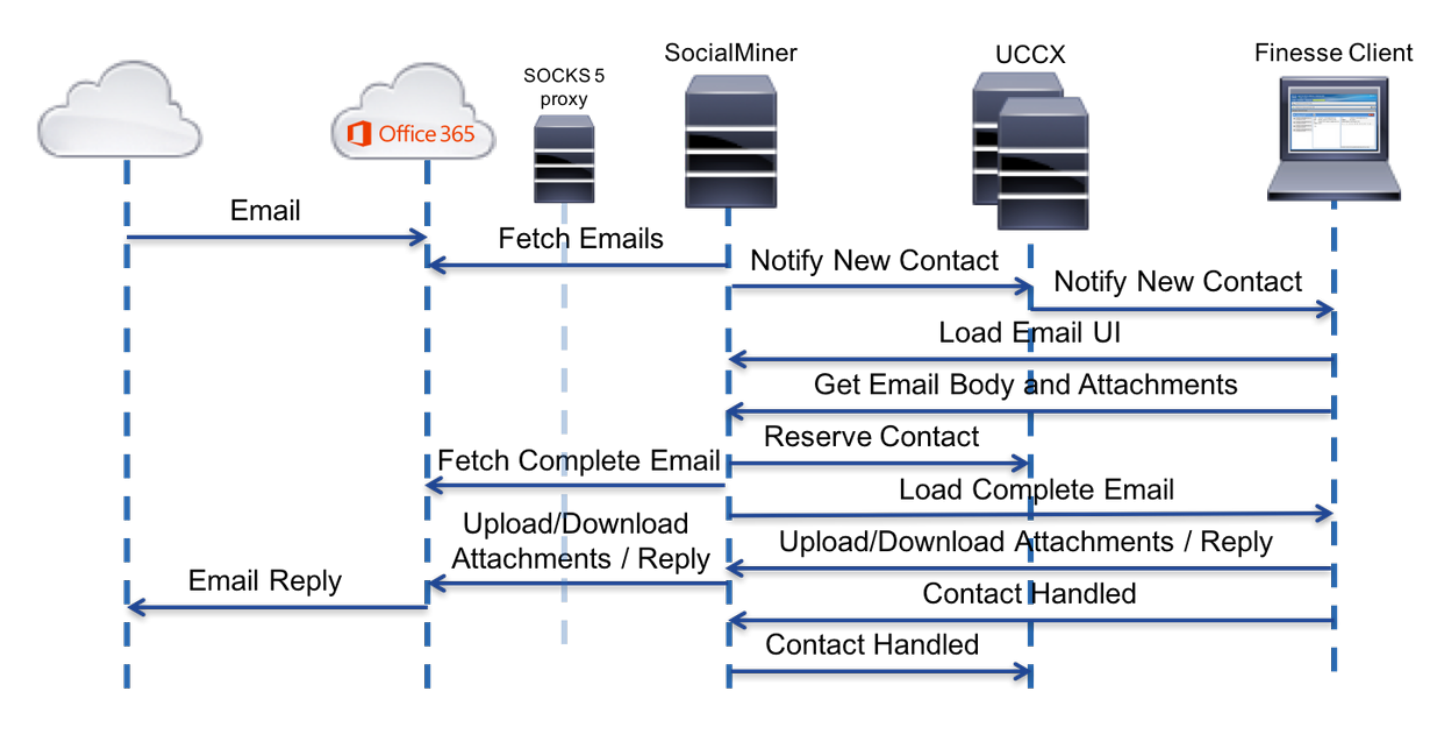

# **Configuratie**

1. Het hebben van een proxy server om verbinding te maken met Office 365 is niet verplicht. Als uw netwerkconnectiviteit op dusdanige wijze is geïnstalleerd dat de SM server een TCPverbinding kan opzetten op het Internet Message Access Protocol (IMAP) en Simple Mail

Transfer Protocol (mtp)-poorten van Office365.com, is er geen proxy-server nodig.

- Als u een proxy tussen SM en Office 365 wilt gebruiken, is SOCKS 5 het enige ondersteunde 2. protocol. SOCKS4, SSH-tunnels en andere protocollen worden niet ondersteund.
- 3. Cisco raadt niet aan welke proxy-server moet worden gebruikt.

### De proxy instellen

Als deel van deze technologie wordt een opensource-proxyserver voor Linux gebruikt, genaamd Dante. Houd er rekening mee dat dit niet betekent dat dit de door Cisco aanbevolen proxy-server is; het is een van de servers die in het laboratorium worden gebruikt voor het maken van dit document . U kunt elke server naar keuze gebruiken zolang het SOCKS5-protocol wordt gebruikt.

Opmerking: De server die als volmacht wordt gevormd zou toegang tot Office365.com moeten hebben, zonder de behoefte om verdere volmachten te hebben.

Op een Linux-server:

Stap 1. Installeer de Dante-server.

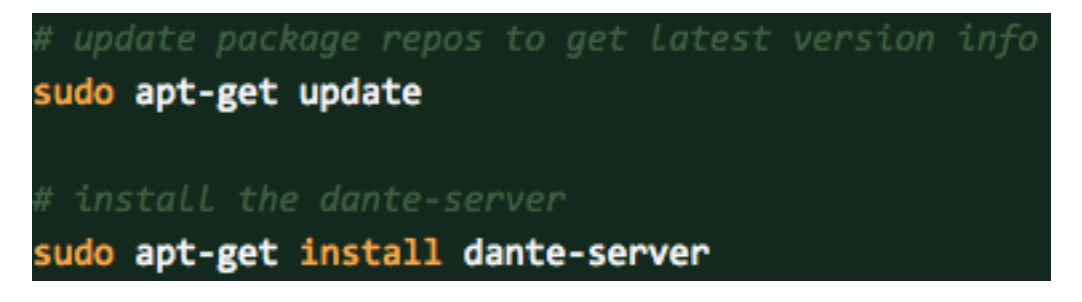

Stap 2. Configureer de server door de volgende informatie in het /etc/danted.conf-bestand toe te voegen.

```
*********
logoutput: /var/log/socks.log
internal: eth0 port = 1080
external: eth0
socksmethod: username
clientmethod: none
user.privileged: root
user.notprivileged: socksuser
user.libwrap: socksuser
client pass {
    from: 0.0.0.0/0 port 1-65535 to: 0.0.0.0/0
    socksmethod: username
   log: connect disconnect error
ŀ
pass {
    from: 0.0.0.0/0 to: 0.0.0.0/0
    protocol: tcp udp
    log: connect disconnect error
```
Stap 3. Start de server, klaar voor gebruik.

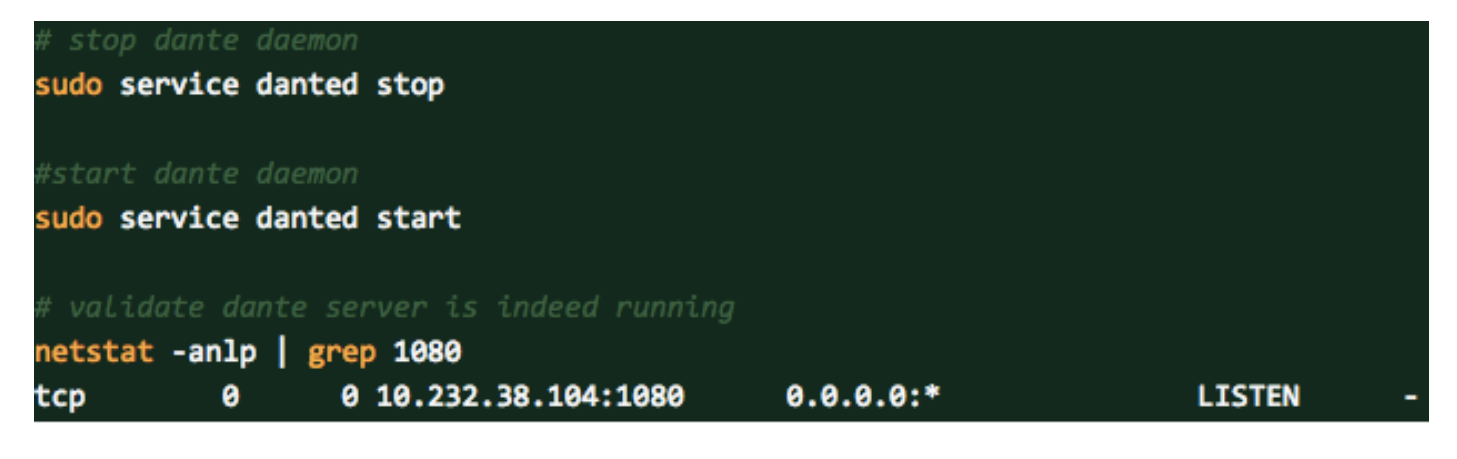

Klik hier voor meer informatie over de Dante server en het downloaden van de installatiepakketten: <https://www.inet.no/dante/index.html>

## Office365-account

Login Portal[:https://login.microsoftonline.com](https://login.microsoftonline.com/)

Om een betaalde Office365-account te kopen gaat u naar [https://products.office.com/en/exchange/compare-microsoft-exchange-online-](https://products.office.com/en/exchange/compare-microsoft-exchange-online-plans) met uw creditcard. (De basisprijsoptie kost \$4 vóór belasting per e-mailaccount per maand.)

Opmerking: Zorg er bij de inschrijving voor de Office365-service voor dat de service die u krijgt, afkomstig is uit het land waar de SocialMiner-server zich bevindt. Dit is erg belangrijk, of je hebt problemen met connectiviteit.

## UCCX/SM configureren

Deze sectie verschaft de taken op hoog niveau en verwante informatie voor het configureren van Unified CCX-integratie met Office 365 voor Agent Email.

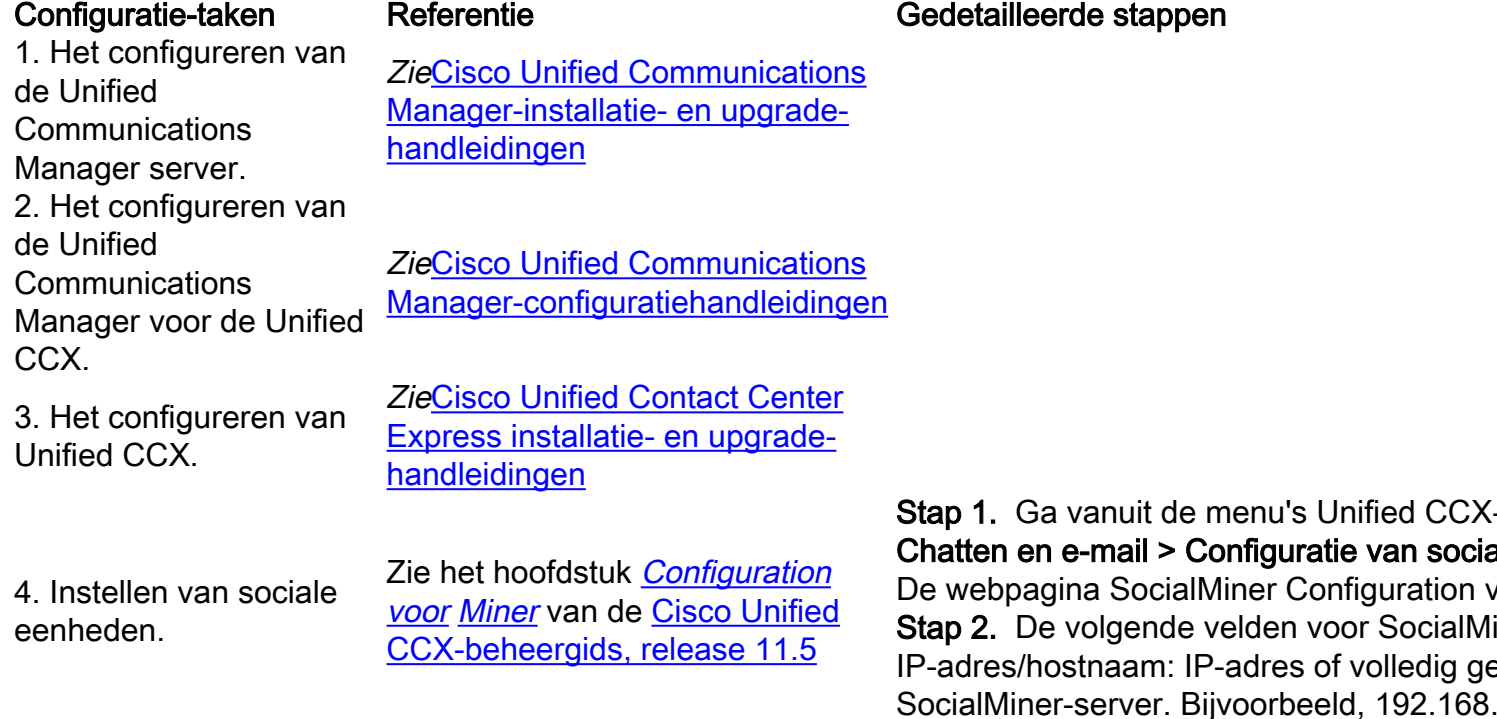

voor SocialMi

Gebruikersnaam/Wachtwoord van de behe Opmerking: Unified CCX- en SocialMiner-s SocialMiner moet voor Unified CCX door h items niet geldig zijn, wordt er een fout wee Stap 3. Klik op Opslaan om de wijzigingen Als u een foutbericht ziet, klikt u op Opslaa meldingen te maken voor chatten en e-ma

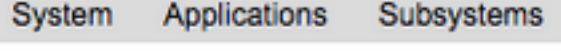

## SocialMiner Configuration

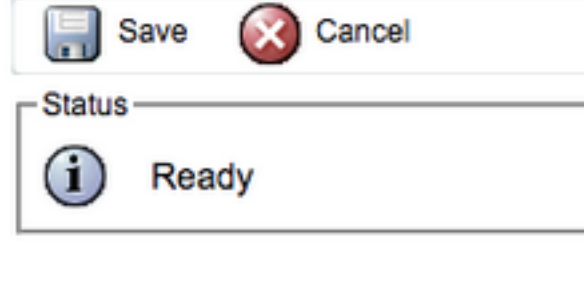

#### **Configure SocialMiner**

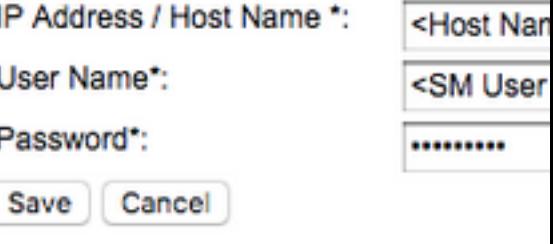

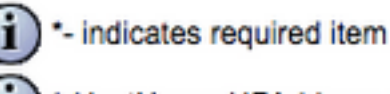

\*-HostName / IPAddress will be resol

Stap 1. Ga vanuit de menu's Unified CCXen e-mail > Mail Server Configuration. Het mailservers webpagina wordt geopend. Stap 2. Vul de velden voor de Office 365-m

5. Het configureren van Unified CCX Mail Server. [CCX Management Guide, release](/content/en/us/td/docs/voice_ip_comm/cust_contact/contact_center/crs/express_11_5/configuration/guide/UCCX_BK_UF7B627D_00_unified-ccx-administration-guide.html) Zie het [hoofdstuk](/content/en/us/td/docs/voice_ip_comm/cust_contact/contact_center/crs/express_11_5/configuration/guide/UCCX_BK_UF7B627D_00_unified-ccx-administration-guide/UCCX_BK_UF7B627D_00_unified-ccx-administration-guide_chapter_010000.html#task_2B6B27F898776E98971E314A5CFFFF56) Mail Server Co[n](/content/en/us/td/docs/voice_ip_comm/cust_contact/contact_center/crs/express_11_5/configuration/guide/UCCX_BK_UF7B627D_00_unified-ccx-administration-guide/UCCX_BK_UF7B627D_00_unified-ccx-administration-guide_chapter_010000.html#task_2B6B27F898776E98971E314A5CFFFF56)figuration [van](/content/en/us/td/docs/voice_ip_comm/cust_contact/contact_center/crs/express_11_5/configuration/guide/UCCX_BK_UF7B627D_00_unified-ccx-administration-guide/UCCX_BK_UF7B627D_00_unified-ccx-administration-guide_chapter_010000.html#task_2B6B27F898776E98971E314A5CFFFF56) de [Cisco Unified](/content/en/us/td/docs/voice_ip_comm/cust_contact/contact_center/crs/express_11_5/configuration/guide/UCCX_BK_UF7B627D_00_unified-ccx-administration-guide.html) [11.5](/content/en/us/td/docs/voice_ip_comm/cust_contact/contact_center/crs/express_11_5/configuration/guide/UCCX_BK_UF7B627D_00_unified-ccx-administration-guide.html)

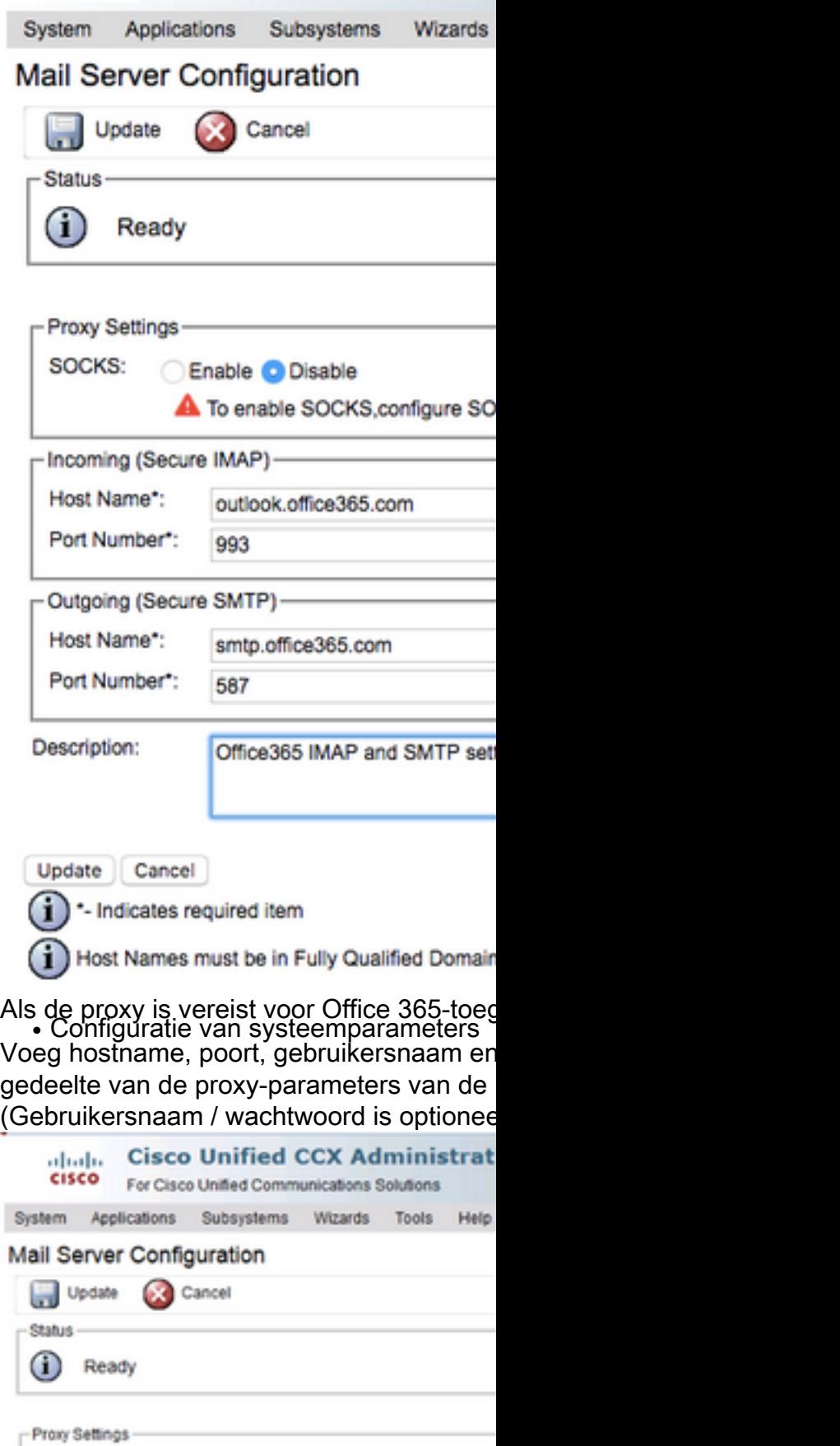

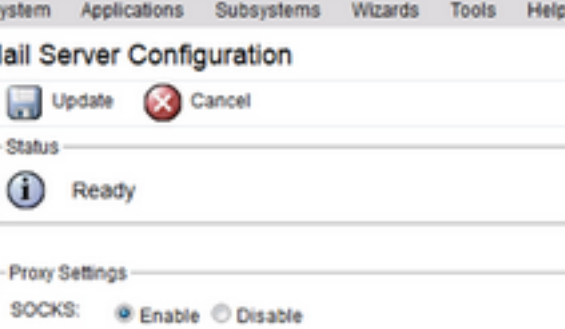

7. Configuratie van contactserviceswachtrijen Zie de **[configuratie](/content/en/us/td/docs/voice_ip_comm/cust_contact/contact_center/crs/express_11_5/configuration/guide/UCCX_BK_UF7B627D_00_unified-ccx-administration-guide/UCCX_BK_UF7B627D_00_unified-ccx-administration-guide_chapter_010000.html#UCCX_RF_CFA05C71_00)** van [contactserviceswachtrijen](/content/en/us/td/docs/voice_ip_comm/cust_contact/contact_center/crs/express_11_5/configuration/guide/UCCX_BK_UF7B627D_00_unified-ccx-administration-guide/UCCX_BK_UF7B627D_00_unified-ccx-administration-guide_chapter_010000.html#UCCX_RF_CFA05C71_00) hoofdstuk van [Cisco Unified](/content/en/us/td/docs/voice_ip_comm/cust_contact/contact_center/crs/express_11_5/configuration/guide/UCCX_BK_UF7B627D_00_unified-ccx-administration-guide.html) [Communications Manager Guide,](/content/en/us/td/docs/voice_ip_comm/cust_contact/contact_center/crs/express_11_5/configuration/guide/UCCX_BK_UF7B627D_00_unified-ccx-administration-guide.html)

6. Socks Proxy Server configureren

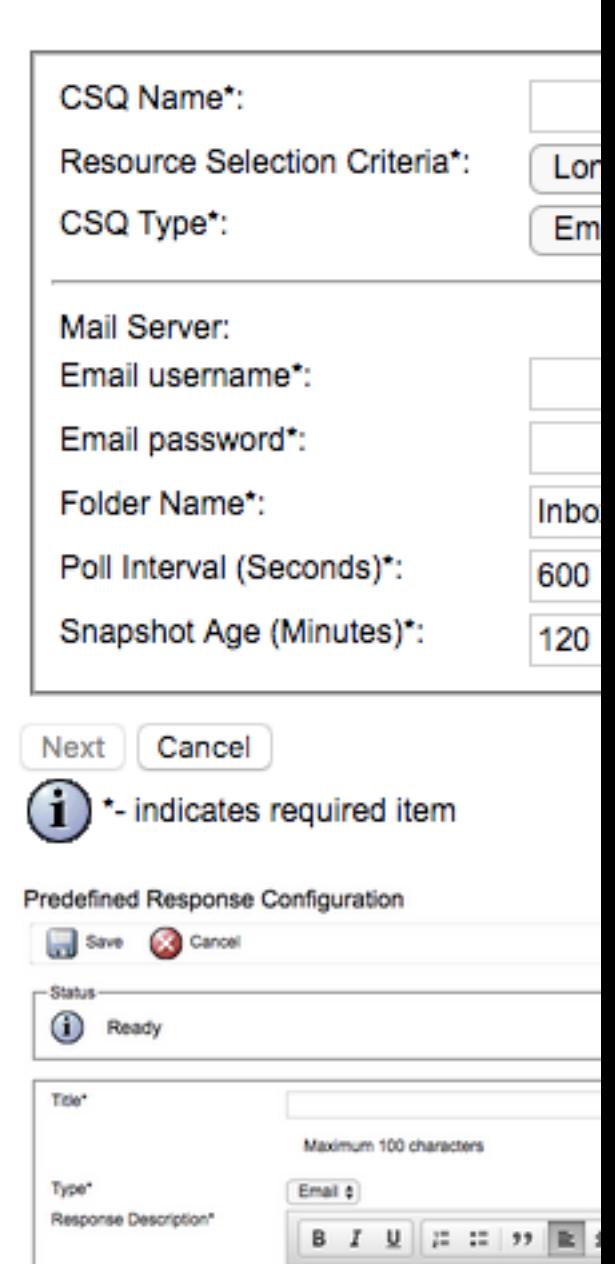

8. Configuratie van vooraf gedefinieerde antwoorden

Zie het hoofdstuk [Voorgedefinieerde antwoorden.](/content/en/us/td/docs/voice_ip_comm/cust_contact/contact_center/crs/express_11_5/configuration/guide/UCCX_BK_UF7B627D_00_unified-ccx-administration-guide/UCCX_BK_UF7B627D_00_unified-ccx-administration-guide_chapter_010000.html#UCCX_CN_R850C59A_00) van de [Cisco Unified](/content/en/us/td/docs/voice_ip_comm/cust_contact/contact_center/crs/express_11_5/configuration/guide/UCCX_BK_UF7B627D_00_unified-ccx-administration-guide.html) [Communications Manager Guide,](/content/en/us/td/docs/voice_ip_comm/cust_contact/contact_center/crs/express_11_5/configuration/guide/UCCX_BK_UF7B627D_00_unified-ccx-administration-guide.html) [release 11.5](/content/en/us/td/docs/voice_ip_comm/cust_contact/contact_center/crs/express_11_5/configuration/guide/UCCX_BK_UF7B627D_00_unified-ccx-administration-guide.html)

[release 11.5](/content/en/us/td/docs/voice_ip_comm/cust_contact/contact_center/crs/express_11_5/configuration/guide/UCCX_BK_UF7B627D_00_unified-ccx-administration-guide.html)

Maximum 1,500 characters Tags\* Global for all CSQs Customize(Maximum 10 CSQs)

Save Cancel

9. Configuratie van kanaalparameters

Zie het hoofdstuk [Kanaalparameters](/content/en/us/td/docs/voice_ip_comm/cust_contact/contact_center/crs/express_11_5/configuration/guide/UCCX_BK_UF7B627D_00_unified-ccx-administration-guide/UCCX_BK_UF7B627D_00_unified-ccx-administration-guide_chapter_010000.html#task_014B05FDD959FC9A88E31BD224B904EE) van de [Cisco](/content/en/us/td/docs/voice_ip_comm/cust_contact/contact_center/crs/express_11_5/configuration/guide/UCCX_BK_UF7B627D_00_unified-ccx-administration-guide.html) [Unified Communications Manager-](/content/en/us/td/docs/voice_ip_comm/cust_contact/contact_center/crs/express_11_5/configuration/guide/UCCX_BK_UF7B627D_00_unified-ccx-administration-guide.html)

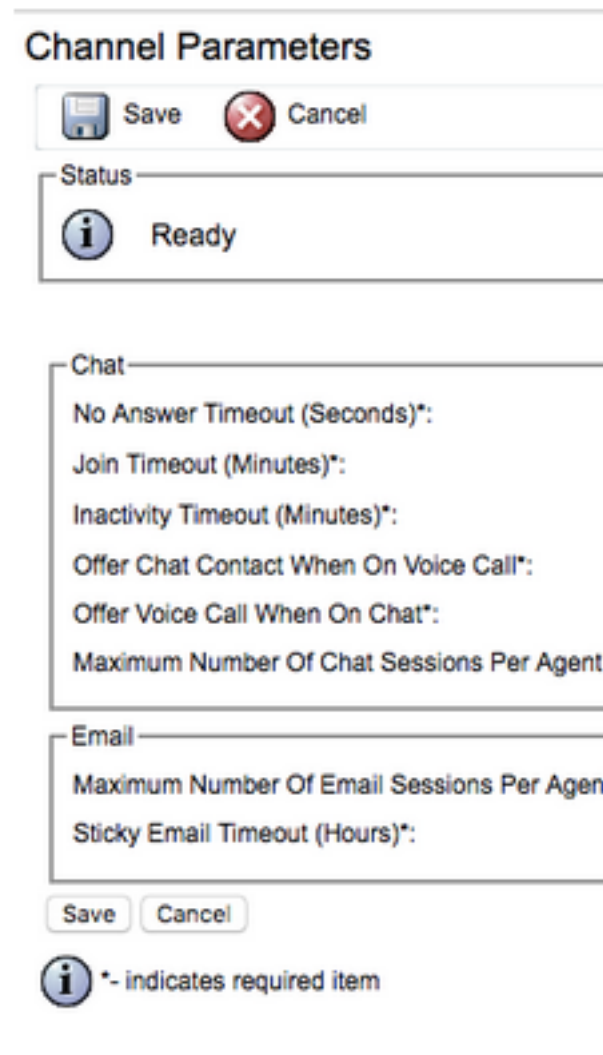

## Problemen oplossen

## Relevante stammen

Deze weblogs zijn belangrijk om iets te doen aan de kwesties die te maken hebben met O365.

- Logtijden uitvoertijd: https://<SocialMiner Server IP/host>/ccp-webapp/logs/runtime/ Bestandspatroon: CCBU-run.\*.startup.log, Error-run.\*.startup.log
- API-bestanden: https://<SocialMiner Server IP/host>/ccp-webapp/logs/ccapi/ Bestandspatroon: CCBU-cappi.\*.startup.log, Error-ccpapi.\*.startup.log

[beheergids, release 11.5](/content/en/us/td/docs/voice_ip_comm/cust_contact/contact_center/crs/express_11_5/configuration/guide/UCCX_BK_UF7B627D_00_unified-ccx-administration-guide.html)

## **Selectielijst**

Controleer deze om ervoor te zorgen dat de functionaliteit van Office365 prima werkt zoals verwacht in een SocialMiner-systeem:

- Controleer of SocialMiner Office365 direct kan bereiken.
- Als SocialMiner Office365 niet kan bereiken, moet u Socks Proxy in SocialMiner configureren en inschakelen.
- Alleen SOCKS 5-protocol wordt ondersteund.
- Zorg ervoor dat de Socks Proxy server Office365 kan bereiken.
- Controleer Office365-referenties in CX
- Controleer Office365 e-mailfeed-status in SocailMiner Als de feed normaal wordt opgehaald, is dit groen en niet rood met kruismarkering (X), zoals in de afbeelding.Als de diervoeders zijn doorbroken, kunt u over het rode kruisstreepje (X) heen hangen om de reden te weten.

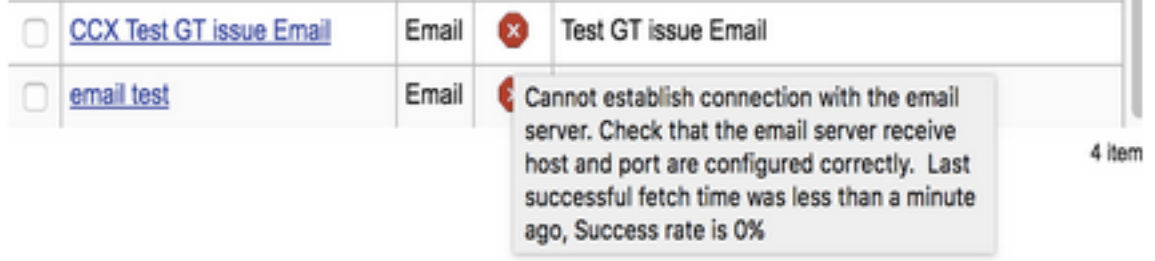

Opmerking: Na het opnieuw configureren van Socks Proxy worden alle bestaande emailbestanden automatisch bijgewerkt om de nieuwste SOCKS Proxy-configuratie te gebruiken.

## Gemeenschappelijke scenario's

#### Probleem: agents zijn niet in staat e-mails te ontvangen.

Mogelijke oorzaak 1: Socks Proxy is niet ingesteld/ingeschakeld

In de logbestanden van het programma wordt de volgende fout weergegeven:

```
exception=javax.mail.MessagingException: connect timed out;
Aanbevolen actie:
```
• Configureer de proxy-server en schakelt deze in.

• Socks Proxy is bereikbaar vanaf SocialMiner en Socks Proxy Server kan de O365 bereiken. Mogelijke: bij gebruik van geauthentiseerde Socks Proxy zijn de aangeleverde aanmeldingsgegevens onjuist

In de logbestanden van het programma wordt de volgende fout weergegeven:

exception=javax.mail.MessagingException: SOCKS : authentication failed; Aanbevolen actie :

- Beantwoord de authenticatie kwestie door de juiste geloofsbrieven te verstrekken.
- Zorg ervoor dat de Socks Proxy-server bereikbaar is vanaf SocialMiner en Socks Proxy-●server de O365 kan bereiken.

### Probleem: vertraging bij het verzenden van e-mails met Office365.

Aanbevolen actie:

- Als het verzenden van een e-mail meer dan 10 seconden duurt, zoek of de verbinding van TCP naar Office365 de vertraging veroorzaakt.
- Configuratie Office365 die Thunderbird of de cliënt van het vooruitzicht via IMAP gebruikt. Als het verzenden van een e-mail lange tijd duurt met geauthentiseerde TCP verbinding, dan wijst het ook op de zelfde vertraging kwestie in SocialMiner.
- Het probleem is van Office365. Contact opnemen met Office365 ondersteuning.

## Microsoft diagnostiek

Als u problemen hebt met de connectiviteit met de dienst Office365 en u wilt de status van uw dienst controleren, is er een gereedschap van Microsoft dat kan worden gebruikt. Het gereedschap wordt Support and Restore Assistant genoemd en kan hier worden gedownload: <https://diagnostics.outlook.com/#/>

Meer informatie over het zelfde: [https://blogs.office.com/2016/05/11/new-tool-for-helping-resolve](https://blogs.office.com/2016/05/11/new-tool-for-helping-resolve-office-365-issues/)[office-365-issues/](https://blogs.office.com/2016/05/11/new-tool-for-helping-resolve-office-365-issues/)

## Documentatie verkrijgen en een serviceaanvraag indienen

Zie Wat in Cisco-productdocumentatie nieuw is voor informatie over het verkrijgen van documentatie, het gebruik van de Cisco Bug Search Tool (BST), het indienen van een serviceaanvraag en het verzamelen van aanvullende informatie: [http://www.cisco.com/c/en/us/td/docs/general/whatsnew/whatsnew.html.](/content/en/us/td/docs/general/whatsnew/whatsnew.html)

Abonneren op wat in Cisco-productdocumentatie nieuw is, waarin alle nieuwe en herziene technische documentatie van Cisco is opgenomen, als RSS-feed en rechtstreeks inhoud aan uw bureaublad leveren met behulp van een leestoepassing. De RSS-feeds zijn gratis.

DE SPECIFICATIES EN INFORMATIE MET BETREKKING TOT DE PRODUCTEN IN DEZE HANDLEIDING KUNNEN ZONDER MEDEDELING WORDEN GEWIJZIGD. ALLE VERKLARINGEN, INFORMATIE EN AANBEVELINGEN IN DEZE HANDLEIDING ZIJN NAUWKEURIG, MAAR WORDEN VOORGESTELD ZONDER GARANTIE VAN WELKE SOORT DAN OOK, EXPRESS OF IMPLICIET DAN OOK. DE GEBRUIKERS MOETEN DE VOLLEDIGE VERANTWOORDELIJKHEID NEMEN VOOR DE TOEPASSING VAN PRODUCTEN .

DE SOFTWARELICENTIE EN DE BEPERKTE GARANTIE VOOR HET BEGELEIDENDE PRODUCT WORDEN INGESTELD IN HET INFORMATIEPAKKET DAT MET HET PRODUCT IS VERZONDEN EN HIERDOOR WORDT OPGENOMEN. ALS U DE SOFTWARELICENTIE OF BEPERKTE GARANTIE NIET KUNT VINDEN, NEEM DAN CONTACT OP MET UW CISCO-VERTEGENWOORDIGER VOOR EEN EXEMPLAAR.

De Cisco-implementatie van TCP-headercompressie is een aanpassing van een programma dat is ontwikkeld door de University of California, Berkeley (UCB) als onderdeel van UCB's public domain versie van het UNIX-besturingssysteem. Alle rechten voorbehouden. Copyright © 1981,

Regenten van de Universiteit van Californië.

ONDANKS ALLE ANDERE GARANTIE HIERBIJ WORDEN ALLE DOCUMENTBESTANDEN EN - SOFTWARE VAN DEZE LEVERANCIERS 'ZOALS ALLE FOUTEN' GELEVERD. CISCO EN DE BOVENGENOEMDE LEVERANCIERS BEKIJKEN ALLE GARANTIES, UITGEDRUKT OF GEÏNPLICEERD, INCLUSIEF, ZONDER BEPERKING, DIE VAN MERKANTABILITEIT, FITNESS VOOR EEN BEPAALD DOEL, NIET-INBREUK OF VOORTVLOEIEND UIT EEN PROGRAMMA VAN VERDEALING, GEBRUIK OF HANDEL RACTITIE.

CISCO OF ZIJN LEVERANCIERS ZIJN IN GEEN GEVAL AANSPRAKELIJK VOOR INDIRECTE, SPECIALE, GEVOLGSCHADE OF INCIDENTELE SCHADE, INCLUSIEF, ZONDER BEPERKING, VERLIEZEN OF SCHADE AAN GEGEVENS DIE VOORTVLOEIEND ZIJN UIT HET GEBRUIK OF DE ONVERMOGENLIJKHEID OM DEZE HANDLEIDING TE GEBRUIKEN, ZELFS ALS CISCO OF ZIJN ER IS GEADVISEERD DAT DERGELIJKE SCHADE MOGELIJK IS .

Alle IP-adressen en telefoonnummers die in dit document worden gebruikt, zijn niet bedoeld als echte adressen en telefoonnummers. Alle voorbeelden, uitvoer van de opdrachtweergave, diagrammen van de netwerktopologie en andere cijfers die in het document zijn opgenomen, worden alleen voor illustratieve doeleinden weergegeven. Elk gebruik van bestaande IP-adressen of telefoonnummers in illustratieve inhoud is onbedoeld en toevallig.

Alle gedrukte exemplaren en dubbele zachte exemplaren worden beschouwd als nietgecontroleerde exemplaren en de originele on-line versie dient voor de laatste versie te worden verwezen.

Cisco heeft wereldwijd meer dan 200 kantoren. Adressen, telefoonnummers en faxnummers zijn vermeld op de Cisco website op [www.cisco.com/go/offices.](//www.cisco.com/go/offices)

Cisco en het Cisco-logo zijn handelsmerken of geregistreerde handelsmerken van Cisco en/of zijn filialen in de VS en andere landen. U kunt een lijst met Cisco-handelsmerken bekijken op deze URL: [www.cisco.com/go/trademarks](//www.cisco.com/go/trademarks)</u>. De genoemde handelsmerken van derden zijn het eigendom van hun respectievelijke eigenaren. Het gebruik van de woordpartner impliceert geen partnerschapsrelatie tussen Cisco en een ander bedrijf. (1110R)

©2016 Cisco Systems, Inc. Alle rechten voorbehouden.